## **Auswahl sammeln**

In den Suchen-Fenstern, die Sie über die Schaltfläche mit der Lupe aufrufen können, steht Ihnen eine Schaltfläche zum Sammeln Ihrer Auswahl zur Verfügung.

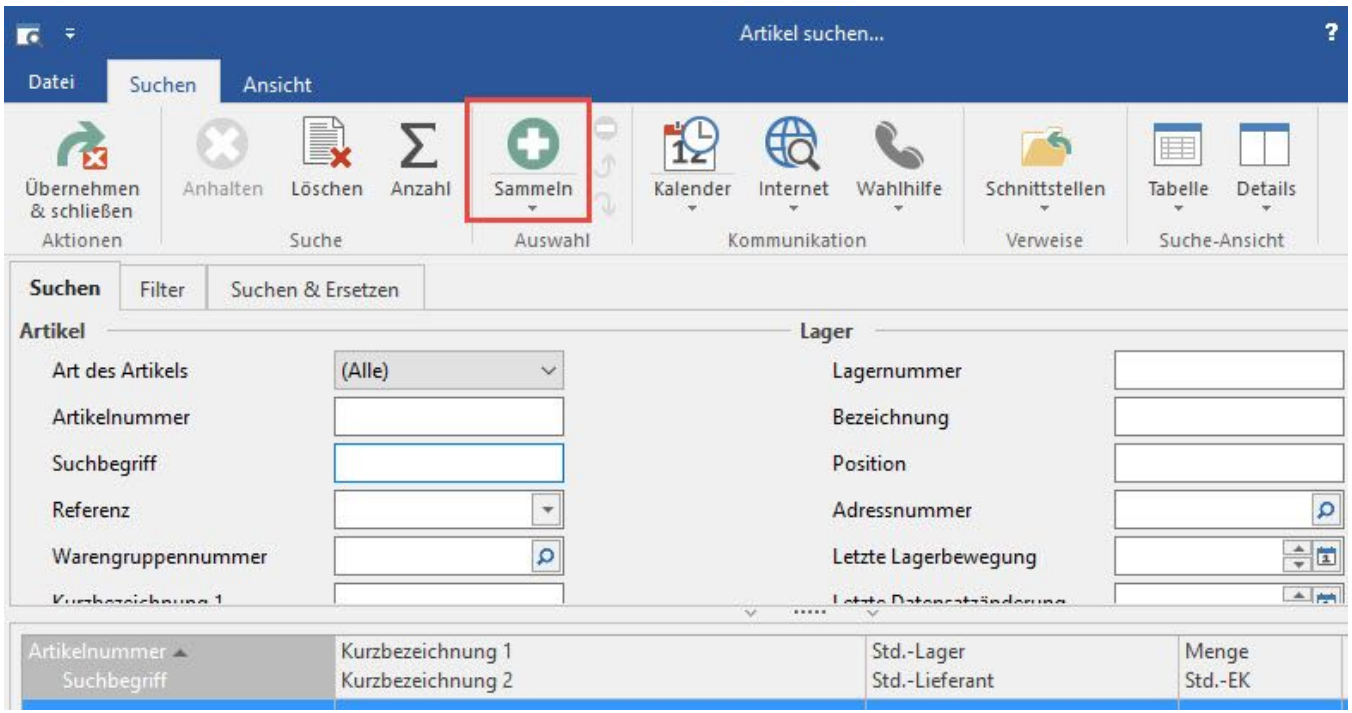

## Vorgehensweise:

Öffnen Sie das Suchen-Fenster und geben Sie die gewünschten Suchkriterien ein.

Sie können einen oder mehrere Datensätze markieren. Wählen Sie anschließend einen der Menüpunkte der Suchen-Schaltfläche aus:

- Suchergebnis komplett zur Auswahl hinzufügen
- ausgewählte Datensätze zur Auswahl hinzufügen

Falls gewünscht können Sie mit der Eingabe weiterer Suchkriterien fortfahren und die gewünschten Datensätze zu Ihrer Auswahl dazu sammeln.

Abschließend übernehmen Sie mit der Schaltfläche: ÜBERNEHMEN & SCHLIEßEN Ihre Auswahl.

In der Vorgangsbearbeitung z.B. werden alle zuvor gesammelten Datensätze als Position eingefügt.

In den Übersichten der Stammdaten werden die gesammelten Datensätze markiert. Der Aufruf eines Datensatzes zum Ändern, einmaliges Anklicken eines Datensatzes oder die Verwendung des Mausrades heben die Auswahl wieder auf.